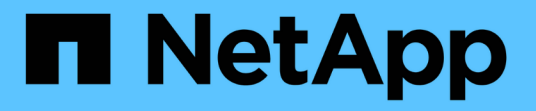

## 将 **FlexVol** 卷转换为 **FlexGroup** 卷 ONTAP 9

NetApp September 12, 2024

This PDF was generated from https://docs.netapp.com/zh-cn/ontap/flexgroup/convert-flexvolconcept.html on September 12, 2024. Always check docs.netapp.com for the latest.

# 目录

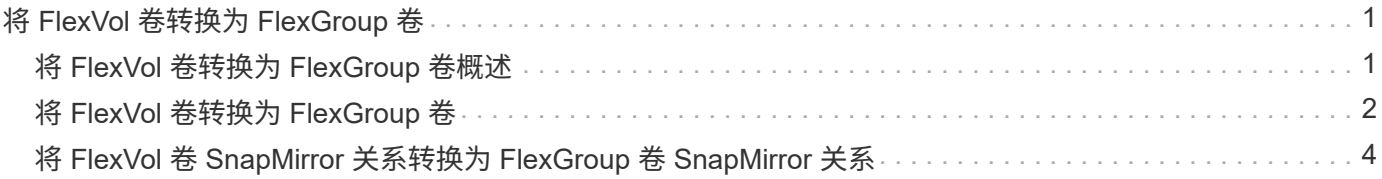

# <span id="page-2-0"></span>将 **FlexVol** 卷转换为 **FlexGroup** 卷

## <span id="page-2-1"></span>将 **FlexVol** 卷转换为 **FlexGroup** 卷概述

如果要将 FlexVol 卷扩展到超出其空间限制的范围,则可以将 FlexVol 卷转换为 FlexGroup 卷。从 ONTAP 9.7 开始,您可以将具有 SnapMirror 关系的独立 FlexVol 卷或 FlexVol 卷 转换为 FlexGroup 卷。

### 将 **FlexVol** 卷转换为 **FlexGroup** 卷的注意事项

在决定将 FlexVol 卷转换为 FlexGroup 卷之前,您应了解支持的功能和操作。

从ONTAP 9.13.1开始、在转换期间可以保持启用自动防兰软件保护。如果保护处于活动状态、则初始FlexVol将 在转换后成为FlexGroup根成分卷。如果保护处于非活动状态、则会在转换期间创建一个新的FlexGroup、而原 始FlexVol将充当根成分卷。

### 转换期间不支持操作

在进行卷转换时,不允许执行以下操作:

- 卷移动
- 聚合自动执行
- 聚合重新定位
- 在高可用性配置中执行计划内接管和交还
- 在高可用性配置中手动和自动交还
- 集群升级和还原
- FlexClone 卷拆分
- 卷重新托管
- 卷修改和自动调整大小
- 卷重命名
- 将对象存储附加到聚合
- MetroCluster 配置中的协商切换
- SnapMirror 操作
- 从 Snapshot 副本还原
- 配额操作
- 存储效率操作

成功转换后,您可以对 FlexGroup 卷执行这些操作。

### **FlexGroup** 卷不支持的配置

- 使卷脱机或受限
- SVM 根卷
- SAN
- SMB 1.0
- NVMe 命名空间
- 远程卷影复制服务( VSS )

# <span id="page-3-0"></span>将 **FlexVol** 卷转换为 **FlexGroup** 卷

从 ONTAP 9.7 开始,您可以将 FlexVol 卷原位转换为 FlexGroup 卷,而无需数据副本或额 外的磁盘空间。

开始之前

- 从ONTAP 9.8开始、过渡后的卷可以转换为FlexGroup 卷。
- 要转换的 FlexVol 卷必须处于联机状态。
- FlexVol 卷上的操作和配置必须与转换过程兼容。

检查以下可能阻止转换成功的条件:

◦ 已使用7MTT从7-模式过渡FlexVol卷(ONTAP 9.7)。

从ONTAP 9.8开始、可以转换已转换的卷。

- 在卷上启用了FlexGroup卷尚不支持的某些功能、例如SAN LUN、Windows NFS、SMB1、 Snapshot命 名/自动删除、vmalign set、SnapLock、空间SLO或逻辑空间强制实施/报告。有关详细信息,请参阅 ["](https://docs.netapp.com/zh-cn/ontap/flexgroup/supported-unsupported-config-concept.html) [支持和不支持](https://docs.netapp.com/zh-cn/ontap/flexgroup/supported-unsupported-config-concept.html) [FlexGroup](https://docs.netapp.com/zh-cn/ontap/flexgroup/supported-unsupported-config-concept.html) [卷的配置](https://docs.netapp.com/zh-cn/ontap/flexgroup/supported-unsupported-config-concept.html)["](https://docs.netapp.com/zh-cn/ontap/flexgroup/supported-unsupported-config-concept.html)。
- 要转换的FlexVol卷所在的SVM当前正在使用SVM DR。
- 存在NetApp FlexClone卷、FlexVol卷是父卷。要转换的卷不能是父卷或克隆卷。
- 此卷是NetApp FlexCache初始卷。
- 对于ONTAP 9.7及更早版本、NetApp Snapshot副本不得超过255个。对于ONTAP 9.8及更高版本、支 持1023个Snapshot副本。
- 已启用存储效率。必须禁用这些功能、并可在转换后重新启用。
- 此卷是SnapMirror关系的源、尚未转换此目标。
- 此卷属于活动(非静音) SnapMirror关系。
- 已启用配额。必须禁用这些功能、并可在转换后重新启用。
- 卷名称长度超过197个字符。
- 卷与应用程序关联。

这仅适用于ONTAP 9.7。在ONTAP 9.8中已删除此限制。

- ONTAP进程正在运行、例如镜像、作业、waflIron、NDMP备份、 和正在进行的Inode转换。
- 此卷是SVM根卷。
- 卷过满。

如果存在上述任何不符合性、则在FlexVol卷和卷转换中止的情况下会生成错误消息。您可以采取更正操 作并重试转换。

• 如果FlexVol卷当前的最大容量为80%或以上、请考虑将数据复制到新创建的FlexGroup卷、而不是执行原位 转换。虽然FlexGroup成员卷会随着时间的推移自然地进行重新平衡、但将高容量FlexVol卷转换 为FlexGroup卷可能会产生性能问题或造成无法在成员卷之间快速重新平衡的问题。

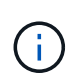

转换非常大的FlexGroup 卷会生成非常完整的FlexGroup 卷成员成分卷、从而可能导致性能问 题。有关详细信息、请参见技术报告中的"何时不创建FlexGroup 卷"一节 ["FlexGroup](https://www.netapp.com/media/12385-tr4571.pdf) [卷](https://www.netapp.com/media/12385-tr4571.pdf)[—](https://www.netapp.com/media/12385-tr4571.pdf)[最](https://www.netapp.com/media/12385-tr4571.pdf) [佳](https://www.netapp.com/media/12385-tr4571.pdf)[实](https://www.netapp.com/media/12385-tr4571.pdf)[践](https://www.netapp.com/media/12385-tr4571.pdf)[和实施](https://www.netapp.com/media/12385-tr4571.pdf)[指南](https://www.netapp.com/media/12385-tr4571.pdf)["](https://www.netapp.com/media/12385-tr4571.pdf)。

#### 步骤

1. 验证FlexVol卷是否联机: volume show vol\_name volume-style-extended,state

cluster-1::> volume show my volume -fields volume-style-extended, state vserver volume state volume-style-extended ------- --------- ------ -------------------- vs0 my\_volume online flexvol

- 2. 验证是否可以无问题地转换 FlexVol 卷:
	- a. 登录到高级权限模式: set -privilege advanced
	- b. 验证转换过程: volume conversion start -vserver vs1 -volume flexvol -check -only true

在转换卷之前,必须更正所有错误。

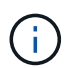

您不能将 FlexGroup 卷转换回 FlexVol 卷。

3. 开始转换: volume conversion start -vserver svm\_name -volume vol\_name

```
cluster-1::*> volume conversion start -vserver vs0 -volume my volume
Warning: Converting flexible volume "my volume" in Vserver "vs0" to a
FlexGroup
           will cause the state of all Snapshot copies from the volume to
be set
           to "pre-conversion". Pre-conversion Snapshot copies cannot be
           restored.
Do you want to continue? {y|n}: y
[Job 57] Job succeeded: success
```
4. 验证转换是否成功: volume show vol\_name -fields volume-style-extended,state

cluster-1::\*> volume show my\_volume -fields volume-style-extended, state vserver volume state volume-style-extended ------- --------- ------ -------------------- vs0 my volume online flexgroup

#### 结果

FlexVol 卷将转换为单成员 FlexGroup 卷。

完成后 您可以根据需要扩展 FlexGroup 卷。

### <span id="page-5-0"></span>将 **FlexVol** 卷 **SnapMirror** 关系转换为 **FlexGroup** 卷 **SnapMirror** 关系

要在 ONTAP 中将 FlexVol 卷 SnapMirror 关系转换为 FlexGroup 卷 SnapMirror 关系, 必 须先转换目标 FlexVol 卷, 然后再转换源 FlexVol 卷。

关于此任务

- 只有SnapMirror异步关系才支持FlexGroup转换。
- 转换时间取决于多个变量。其中一些变量包括:
	- 控制器的CPU
	- 其他应用程序对CPU的利用率
	- 初始Snapshot副本中的数据量
	- 网络带宽
	- 其他应用程序使用的带宽

开始之前

• 要转换的 FlexVol 卷必须处于联机状态。

• SnapMirror 关系中的源 FlexVol 卷不能是多个 SnapMirror 关系的源卷。

从ONTAP 9.1.1开始、FlexGroup 卷支持扇出SnapMirror关系。有关详细信息,请参见 ["](https://docs.netapp.com/zh-cn/ontap/flexgroup/create-snapmirror-cascade-fanout-reference.html#considerations-for-creating-cascading-relationships)[为](https://docs.netapp.com/zh-cn/ontap/flexgroup/create-snapmirror-cascade-fanout-reference.html#considerations-for-creating-cascading-relationships) [FlexGroup](https://docs.netapp.com/zh-cn/ontap/flexgroup/create-snapmirror-cascade-fanout-reference.html#considerations-for-creating-cascading-relationships) [创建](https://docs.netapp.com/zh-cn/ontap/flexgroup/create-snapmirror-cascade-fanout-reference.html#considerations-for-creating-cascading-relationships) [SnapMirror](https://docs.netapp.com/zh-cn/ontap/flexgroup/create-snapmirror-cascade-fanout-reference.html#considerations-for-creating-cascading-relationships) [级联和](https://docs.netapp.com/zh-cn/ontap/flexgroup/create-snapmirror-cascade-fanout-reference.html#considerations-for-creating-cascading-relationships)[扇](https://docs.netapp.com/zh-cn/ontap/flexgroup/create-snapmirror-cascade-fanout-reference.html#considerations-for-creating-cascading-relationships)[出关系的注意事项](https://docs.netapp.com/zh-cn/ontap/flexgroup/create-snapmirror-cascade-fanout-reference.html#considerations-for-creating-cascading-relationships)["](https://docs.netapp.com/zh-cn/ontap/flexgroup/create-snapmirror-cascade-fanout-reference.html#considerations-for-creating-cascading-relationships)。

• FlexVol 卷上的操作和配置必须与转换过程兼容。

如果 FlexVol 卷不兼容,并且卷转换已中止,则会生成一条错误消息。您可以采取更正操作并重试转换。

#### 步骤

1. 验证SnapMirror关系是否运行正常:

snapmirror show

只能转换 XDP 类型的镜像关系。

示例

```
cluster2::> snapmirror show
Progress
Source Destination Mirror Relationship Total
Last
Path Type Path State Status Progress Healthy
Updated
----------- ---- ------------ ------- -------------- --------- -------
--------
vs0:src_dpv DP vs2:dst_dpv Snapmirrored
idle true - true - true - true - true - true - true - true - true - true - true - true - true - true - true - 
vs0:src_xdp XDP vs2:dst_xdp Snapmirrored
idle true - true - true - true - true - true - true - true - true - true - true - true - true - true - true -
```
2. 验证源卷是否与转换兼容:

a. 登录到高级权限模式:

set -privilege advanced

#### b. 验证转换过程:

volume conversion start -vserver <src\_svm\_name> -volume <src\_vol> -check-only true

volume conversion start -vserver vs1 -volume src\_vol -check-only true

+ 在转换卷之前,必须更正所有错误。

- 3. 将目标 FlexVol 卷转换为 FlexGroup 卷。
	- a. 将FlexVol SnapMirror关系静用:

snapmirror quiesce -destination-path <dest svm:dest volume>

示例

cluster2::> snapmirror quiesce -destination-path vs2:dst\_xdp

b. 开始转换:

volume conversion start -vserver <dest svm> -volume <dest volume>

示例

```
cluster-1::> volume conversion start -vserver vs2 -volume dst_xdp
Warning: After the volume is converted to a FlexGroup, it will not be
possible
to change it back to a flexible volume.
Do you want to continue? {y|n}: y
[Job 510] Job succeeded: SnapMirror destination volume "dst_xdp" has
been successfully converted to a FlexGroup volume.
You must now convert the relationship's source volume, "vs0:src xdp", to
a FlexGroup.
Then, re-establish the SnapMirror relationship using the "snapmirror
resync" command.
```
4. 将源FlexVol卷转换为FlexGroup卷: `

volume conversion start -vserver <src\_svm\_name> -volume <src\_vol\_name>

示例

```
cluster-1::> volume conversion start -vserver vs0 -volume src xdp
Warning: Converting flexible volume "src_xdp" in Vserver "vs0" to a
FlexGroup
           will cause the state of all Snapshot copies from the volume to
be set
           to "pre-conversion". Pre-conversion Snapshot copies cannot be
           restored.
Do you want to continue? {y|n}: y
[Job 57] Job succeeded: success
```
5. 重新同步此关系:

snapmirror resync -destination-path dest svm name:dest volume

示例

cluster2::> snapmirror resync -destination-path vs2:dst\_xdp

#### 完成后

您必须确保在扩展源 FlexGroup 卷以包含更多成分卷时,目标卷也会进行扩展。

#### 版权信息

版权所有 © 2024 NetApp, Inc.。保留所有权利。中国印刷。未经版权所有者事先书面许可,本文档中受版权保 护的任何部分不得以任何形式或通过任何手段(图片、电子或机械方式,包括影印、录音、录像或存储在电子检 索系统中)进行复制。

从受版权保护的 NetApp 资料派生的软件受以下许可和免责声明的约束:

本软件由 NetApp 按"原样"提供,不含任何明示或暗示担保,包括但不限于适销性以及针对特定用途的适用性的 隐含担保,特此声明不承担任何责任。在任何情况下,对于因使用本软件而以任何方式造成的任何直接性、间接 性、偶然性、特殊性、惩罚性或后果性损失(包括但不限于购买替代商品或服务;使用、数据或利润方面的损失 ;或者业务中断),无论原因如何以及基于何种责任理论,无论出于合同、严格责任或侵权行为(包括疏忽或其 他行为),NetApp 均不承担责任,即使已被告知存在上述损失的可能性。

NetApp 保留在不另行通知的情况下随时对本文档所述的任何产品进行更改的权利。除非 NetApp 以书面形式明 确同意,否则 NetApp 不承担因使用本文档所述产品而产生的任何责任或义务。使用或购买本产品不表示获得 NetApp 的任何专利权、商标权或任何其他知识产权许可。

本手册中描述的产品可能受一项或多项美国专利、外国专利或正在申请的专利的保护。

有限权利说明:政府使用、复制或公开本文档受 DFARS 252.227-7013(2014 年 2 月)和 FAR 52.227-19 (2007 年 12 月)中"技术数据权利 — 非商用"条款第 (b)(3) 条规定的限制条件的约束。

本文档中所含数据与商业产品和/或商业服务(定义见 FAR 2.101)相关,属于 NetApp, Inc. 的专有信息。根据 本协议提供的所有 NetApp 技术数据和计算机软件具有商业性质,并完全由私人出资开发。 美国政府对这些数 据的使用权具有非排他性、全球性、受限且不可撤销的许可,该许可既不可转让,也不可再许可,但仅限在与交 付数据所依据的美国政府合同有关且受合同支持的情况下使用。除本文档规定的情形外,未经 NetApp, Inc. 事先 书面批准,不得使用、披露、复制、修改、操作或显示这些数据。美国政府对国防部的授权仅限于 DFARS 的第 252.227-7015(b)(2014 年 2 月)条款中明确的权利。

商标信息

NetApp、NetApp 标识和 <http://www.netapp.com/TM> 上所列的商标是 NetApp, Inc. 的商标。其他公司和产品名 称可能是其各自所有者的商标。